## 迷惑メールの保守について

情報処理教育センター

以下の作業を、週に1回程度行なって下さい.

1.「迷惑メール」フォルダを見て,誤って紛れ込んでいる正当なメールがあれば, それを選択し, 迷惑メールを解除 ボタンを押して下さい.

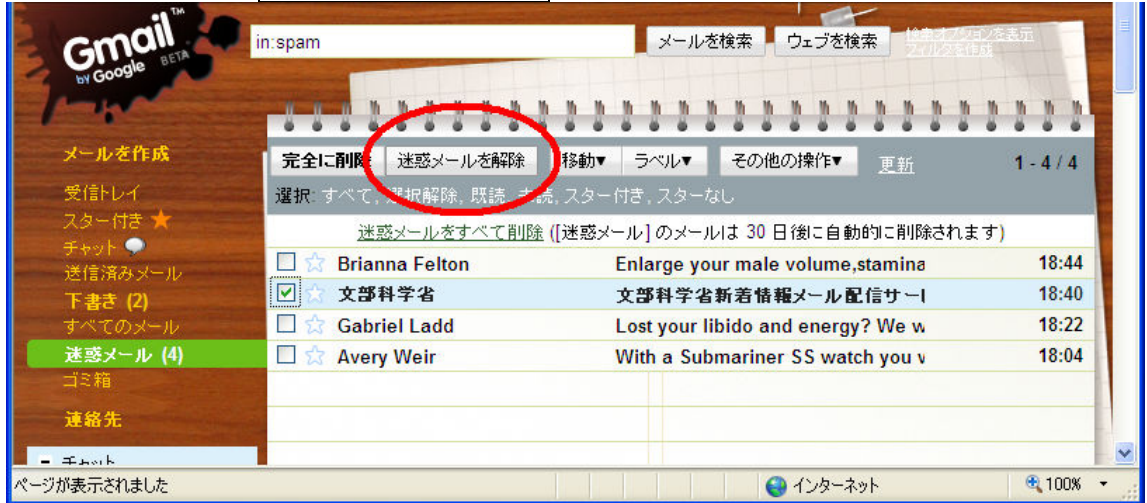

## 2.迷惑メールだけが残った状態にして,「すべて」を選んで下さい.

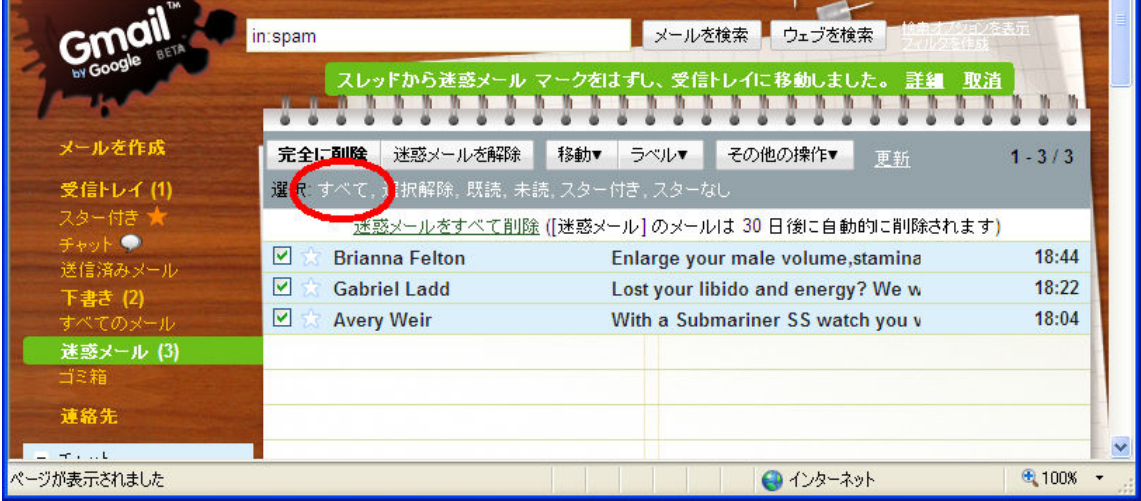

## 3. 完全に削除 ボタンを押して「迷惑メール」フォルダを空にして下さい.

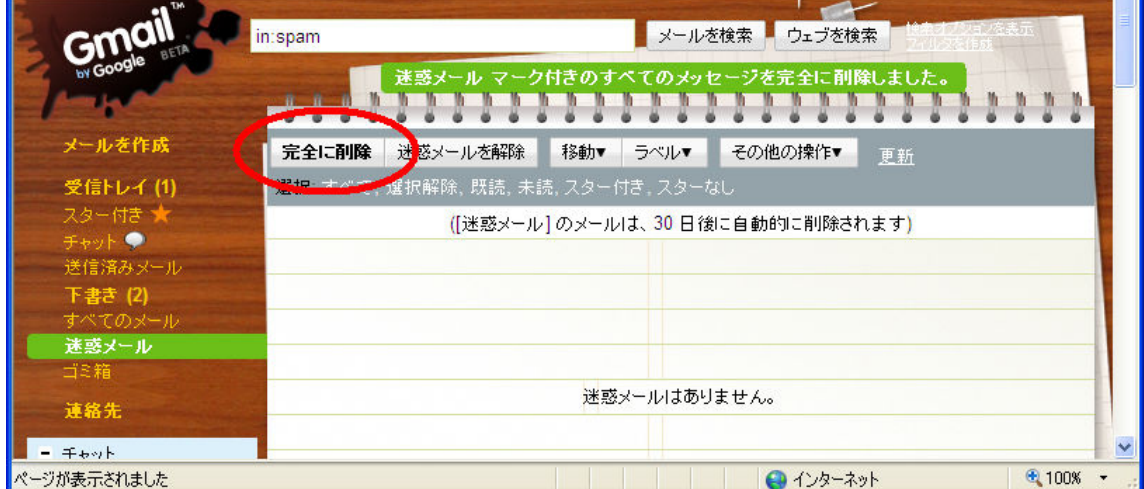